<span id="page-0-0"></span> $\mathbf{S}\mathbf{B}_{Components}$ *Release 1.0.0*

 $\mathbf{S}\mathbf{B}_{\mathit{components}}$ 

**Jan 31, 2019**

## **Contents**

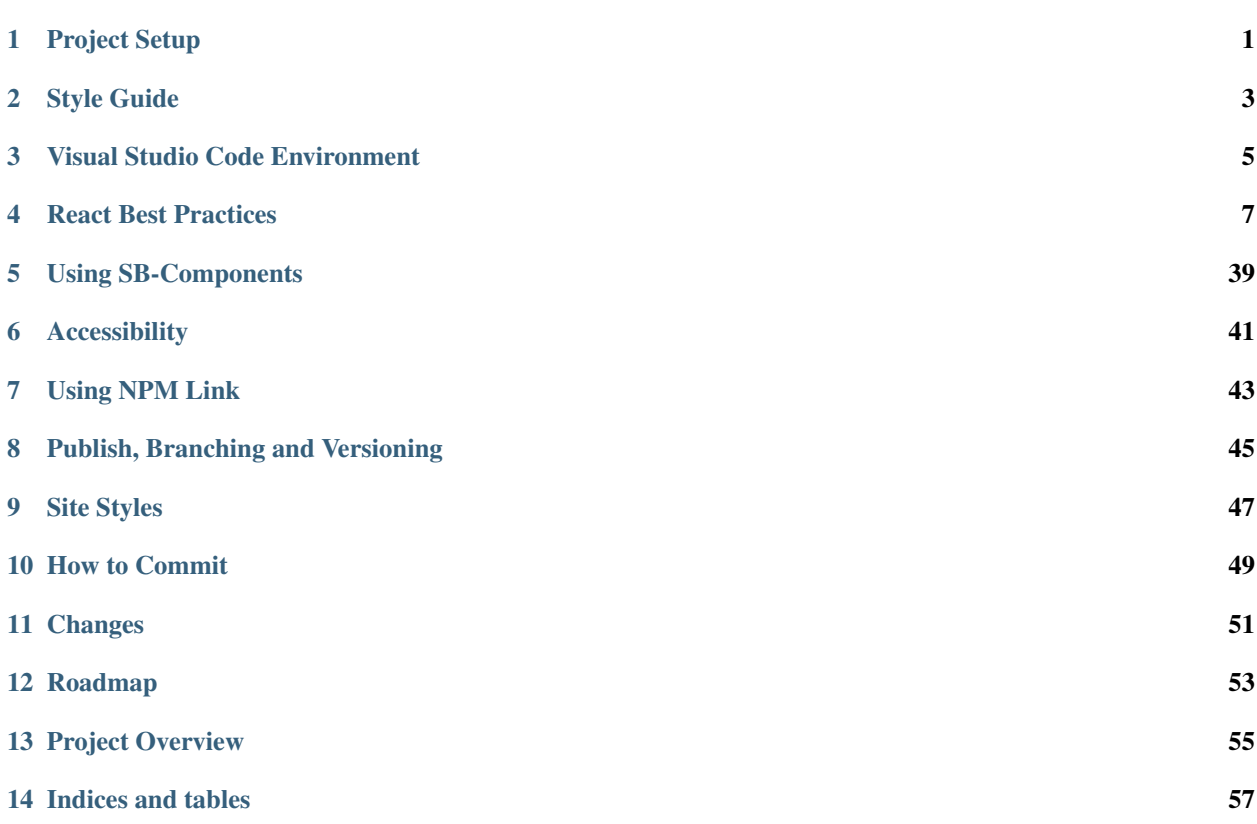

## Project Setup

## <span id="page-4-0"></span>**1.1 Development Environment**

- install node, npm included, [here](https://nodejs.org/en/)
- install vscode [here](https://code.visualstudio.com/)
- Checkout <VsCode> for extensions

## **1.2 Cloning and Branching**

- 1. Clone the project git clone https://github.com/osu-cass/sb-components
- 2. Checkout dev git checkout dev
- 3. Create a feature branch git checkout -b feat/{your-branch-here}
- 4. Create a PR!

## **1.3 Setup**

- 1. run npm i to install dependencies
- 2. run npm run storybook to start development server

## **1.4 Development**

### **1.4.1 Storybook**

Each component is developed independently of the DOM using storybook. You'll need to [write a .storybook file](https://storybook.js.org/basics/writing-stories/) to develop your component.

## Style Guide

#### <span id="page-6-0"></span>**2.1 General style**

We follow AirBnb style guide listed [here] and Microsoft contribution library rules.(https://github.com/airbnb/javascript/blob/master/react/README.md) Follow basic A11y guidelines

## **2.2 Cheatsheet**

- Directories pascalcase DirectoryName
- File names pascalcase 'FileName'
- File extension for react is .tsx
- File extension for non-react is .ts
- Styles names are lowercase 'filename.less'
- constants camelcase
- interface pascalcase
- interface members are camelcase
- No models except for props and state in tsx
- Component names don't have a suffix "component"
- Containers names do have suffix "Container"
- Models have suffix "Model"
- One react component per file unless stateless

## Visual Studio Code Environment

## <span id="page-8-0"></span>**3.1 Development environment**

- install node, npm included, [here](https://nodejs.org/en/)
- install vscode [here](https://code.visualstudio.com/)

## **3.2 Extensions**

#### **3.2.1 Required**

- Add Document This [here](https://marketplace.visualstudio.com/items?itemName=joelday.docthis)
- TSLint [here](https://marketplace.visualstudio.com/items?itemName=eg2.tslint)
- Spell Checker [here](https://marketplace.visualstudio.com/items?itemName=streetsidesoftware.code-spell-checker)
- Prettier Code Formatter [here](https://marketplace.visualstudio.com/items?itemName=esbenp.prettier-vscode)
- Jest [here](https://marketplace.visualstudio.com/items?itemName=Orta.vscode-jest)

#### **3.2.2 Optional**

- TypeScript Hero [here](https://marketplace.visualstudio.com/items?itemName=rbbit.typescript-hero)
- Typescript React code snippets [here](https://marketplace.visualstudio.com/items?itemName=infeng.vscode-react-typescript)
- JavaScript (ES6) code snippets [here](https://marketplace.visualstudio.com/items?itemName=xabikos.JavaScriptSnippets)
- Git History [here](https://marketplace.visualstudio.com/items?itemName=donjayamanne.githistory)
- Git Lens [here](https://marketplace.visualstudio.com/items?itemName=eamodio.gitlens)
- Visual Studio Keymap [here](https://marketplace.visualstudio.com/items?itemName=ms-vscode.vs-keybindings)

## React Best Practices

<span id="page-10-0"></span>A collection of best practice guidelines for ReactJS. Prepared by Rob Caldecott

## **4.1 Contents**

- *[JavaScript](#page-11-0)*
- *[ESNext](#page-11-1)*
- *[prop-types](#page-13-0)*
- *[Stateless Functional Components](#page-17-0)*
- *[Containers](#page-18-0)*
- *[Higher Order Components](#page-20-0)*
- *[Functions as Children](#page-22-0)*
- *[Events](#page-24-0)*
- *[Conditional Rendering](#page-29-0)*
- *[Arrays](#page-31-0)*
- *[Writing Components](#page-31-1)*
- *[Unit Testing](#page-33-0)*
- *[State](#page-35-0)*
- *[Props](#page-37-0)*
- *[Pure Components](#page-38-0)*
- *[Project Structure](#page-39-0)*
- *[Summary](#page-40-0)*

## <span id="page-11-0"></span>**4.2 JavaScript**

A collection of JavaScript tips.

#### **4.2.1 Stop using var**

Use const and let instead. They have proper block scoping, unlike vars which are hoisted to the top of the function.

```
let name = "John Doe";
name = "Someone else";
...
const name = "John Doe";
// This will fail
name = "Someone else";
```
### **4.2.2 Use object shorthand notation**

```
state = { name: " "};
onChangeName = e => {
 const name = e.target.value;
  this.setState({ name });
  // this.setState({ name: name });
};
```
#### **4.2.3 Use string templates**

```
const name = "John Doe";
const greeting = `Hello \frac{s}{n} (name), how are you?`;
```
## <span id="page-11-1"></span>**4.3 ESNext**

You can take advantage of some next-generation JavaScript syntax right now, including:

- Async/await (ES7, ratified in June 2017)
	- Useful when using promises and window.fetch
- Object rest/spread (stage 3 proposal)
	- Destructure and make shallow copies of objects
- Class fields and static properties (stage 2 proposal)
	- Initialise component state
	- Auto-bound event handlers

#### **4.3.1 async/await**

Simplify your promise handling.

**Before**

```
const fethIp = () \Rightarrowwindow
    .fetch("https://api.ipify.org?format=json")
    .then(response => response.json())
    .then(({\{ ip \}}) => {
      // We're done, here in this handler
      this.setState({ ip });
    })
    .catch((\{ message \}) \Rightarrow// Special catch handler syntax
      this.setState({ error: message })
    });
};
```
**After**

```
const fetchIp = async () => {
 try {
   const response = await window.fetch("https://api.ipify.org?format=json");
   const \{ ip \} = await response, json();// We're done: the code looks synchronous
   this.setState({ ip });
  } catch ({ message }) {
    // Standard try/catch
   this.setState({ error: message });
  }
};
```
#### **4.3.2 Object spread/rest**

Use this to pull out useful properties from an object or make a shallow copy.

```
const { text, show } = this.props;
const { text, ...other } = this.props;
const copy = { ...data, additional: "value" };
```
#### **4.3.3 Class fields and static properties**

Make your React classes more readable:

```
class MyComponent extends React.Component {
  state = { name: "" };
```

```
onChangeName = e \Rightarrow {
    this.setState({ name: e.target.value });
  }
}
```
#### **4.3.4 Component class skeleton**

A typical component class using ESNext syntax looks like this:

```
class MyComponent extends React.Component {
 static propTypes = { ... };
 static defaultProps = { ... };
 state = { ... };
 onEvent = () => \{ ... \};
  classMethod() { ... }
}
```
## <span id="page-13-0"></span>**4.4 prop-types**

Always declare your props. Simply install the prop-types module from npm:

npm install --save prop-types

And then import the module into your component:

```
import PropTypes from "prop-types";
```
Using prop types ensures:

- Consumers of your component can see exactly what props are supported.
- Console warning are displayed when the wrong prop type is used.
- Props can be documented for use with react-styleguidist.

#### **4.4.1 Example (class using ESNext static property support)**

The following component supports two props: onClick which is a function and name which is a string and is a mandatory prop.

```
import React from "react";
import PropTypes from "prop-types";
export default class Greeting extends React.Component {
  static propTypes = {
   onClick: PropTypes.func,
    name: PropTypes.string.isRequired
  };
```

```
render() {
   return (
      <h1 onClick={this.props.onClick}>
       Hello, {this.props.name}
      \langleh1>
   );
  }
}
```
#### **4.4.2 Example (stateless functional component)**

When using a stateless functional component you need to declare prop types on the function object itself:

```
import React from "react";
import PropTypes from "prop-types";
const Greeting = props =>
  <h1 onClick={props.onClick}>
    Hello,{props.name}
  \langleh1>;
Greeting.propTypes = {
  onClick: PropTypes.func,
  name: PropTypes.string.isRequired
};
export default Greeting;
```
#### **4.4.3 Use destructuring to import specific prop types**

You can also use destructuring to import just the prop types you need. This can save typing, especially when using props of the same type.

For example, here is the above stateless functional component example rewritten:

```
import React from "react";
import { func, string } from "prop-types";
const Greeting = props =>
  <h1 onClick={props.onClick}>
   Hello,{props.name}
  \langleh1>;
Greeting.propTypes = {
 onClick: func,
  name: string.isRequired
};
export default Greeting;
```
#### **4.4.4 Using object shapes and arrays**

You can also specify the *shape* of an object prop or the shape of arrays.

For example, the following component expects an array of objects. Each object requires id and name string properties.

```
import React from "react";
import { arrayOf, shape, string } from "prop-types";
const Stores = ({ stores }) =>
  <sub>u1></sub></sub>
    {stores.map(store =>
      <li key={store.id}>
        {store.name}
      \langle/li>
    )}
  \langle/ul>;
Stores.propTypes = {
  stores: arrayOf(
   shape({
      id: string.isRequired,
      name: string.isRequired
    })
  )
};
export default Stores;
```
#### **4.4.5 Custom prop types: sharing your shapes**

You can easily share custom prop types by adding them to a file and exporting them for use in your project. For example:

```
// customProps.js
import { string, shape } from "prop-types";
export const store = shape({
 id: string.isRequired,
 name: string.isRequired
});
// Stores.js
import React from "react";
import { arrayOf } from "prop-types";
import { store } from "./customProps.js";
const Stores = ({ stores }) =>
  <sub>ul</sub></sub>
    {stores.map(store =>
     <li key={store.id}>
        {store.name}
      \langle/li>
    )}
  \langle/ul>;
```

```
Stores.propTypes = {
 stores: arrayOf(stores).isRequired
};
export default Stores;
```
#### **4.4.6 Specifying default prop values**

You can also declare default values for props by declaring the defaultProps object on the component class or function. For example:

```
import React from "react";
import PropTypes from "prop-types";
export default class Heading extends React.Component {
 static propTypes = {
   backgroundColor: PropTypes.string,
   color: PropTypes.string,
   children: PropTypes.node.isRequired
  };
  static defaultProps = {
   backgroundColor: "black",
   color: "white"
  };
  render() {
   const style = {
     backgroundColor: this.props.backgroundColor,
     color: this.props.color
   };
   return (
      <h1 style={style}>
        {this.props.children}
      \langle/h1>
   );
  }
}
```
This can be especially useful for func props as it stops a potential crash if an optional function prop is not supplied. For example:

```
import React from "react";
import { func } from "prop-types";
const Button = ({ onClick }) =>
  <div className="btn" onClick={onClick}>
   Button
  \langlediv>;
Button.propTypes = {
  onClick: func
};
```

```
Button.defaultProps = {
 onClick: () \Rightarrow {}
};
export default Button;
```
#### **Using default prop values in stateless functional components**

Rather than declaring defaultProps for stateless functional components, you can use a combination of destructuring and default parameter values instead. For example:

```
import React from "react";
import { string, node } from "prop-types";
const Heading = ({ children, backgroundColor = "black", color = "white" }) => {
 const style = {
   backgroundColor,
   color
  };
 return (
    <h1 style={style}>
     {children}
    \langle/h1>
 );
};
Heading.propTypes = {
 backgroundColor: string,
 color: string,
 children: node.isRequired
};
export default Heading;
```
## <span id="page-17-0"></span>**4.5 Stateless Functional Components**

Stateless functional components are React components as JavaScript functions. They can be used for components that do not use any lifecycle methods other than render and do not use any state.

- Concerned with *how things look*.
- AKA as *presentational* or *dumb* components.
- Functional programming paradigm: stateless function components are pure functions of their props.
- Props passed as the first function parameter.
- Simply return the component JSX: the same as the class render method.
- No state, no lifecycle methods.
- Easy to test.
- Easy to re-use/share.
- Make no assumptions about application state or the data source.
- Can be combined with container components (which may have state and may know about the data source).

#### **4.5.1 Example**

A simple greeting component: it displays a name and calls a prop when clicked.

Note that ES6 arrow functions are preferred.

```
import React from "react";
import { func, string } from "prop-types";
const Greeting = ({ onClick, name }) =>
  <h1 onClick={onClick}>
   Hello, {name}
  \langle/h1>;
Greeting.propTypes = {
 onClick: func,
 name: string.isRequired
};
export default Greeting;
```
#### **4.5.2 Simple snapshot testing**

You can quickly test a simple component like this using snapshot testing. For example:

```
import React from "react";
import renderer from "react-test-renderer";
import Greeting from "../Greeting";
it("renders", () \Rightarrow {
  expect(renderer.create(<Greeting name="The name" />)).toMatchSnapshot();
});
```
## <span id="page-18-0"></span>**4.6 Containers**

Containers are combinations of *state* and *presentational components*.

- Concerned with *how things work*.
- Usually ES6 class components with state.
- Render Re-usable stateless functional components.
- Knowledge about the data source and/or the application state.
- Commonly used with react-redux.
- Often generated using *higher order components* (HOCs).

#### **4.6.1 Example**

Here is a simple presentational component that renders a styled IP address:

```
import React from "react";
import { string } from "prop-types";
const IPAddress = ({ip}) \Rightarrowconst styles = {
   container: {
     textAlign: "center"
    },
    ip: {
      fontSize: "20px",
      fontWeight: "bold"
    }
  };
  return (
    <div style={styles.container}>
      <div style={styles.ip}>
        {ip}
      \langlediv>
    \langlediv>
 );
};
IPAddress.propTypes = {
 ip: string
};
export default IPAddress;
```
And here is an example container for this component. The container knows about the data source (in this case how to fetch the current IP.)

Notice the following characteristics:

- It is an ES6 class.
- It has state.
- It is using component lifecycle (componentDidMount).
- It is acting as a wrapper for the IPAddress component.

```
import React from "react";
import IPAddress from "./IPAddress";
export default class IPAddressContainer extends React.Component {
  state = { ip: " "};
  componentDidMount() {
   window
      .fetch("https://api.ipify.org?format=json")
      .then(response => response.json())
      .then(response => {
        this.setState({ ip: response.ip });
      });
  }
```

```
render() {
 return <IPAddress ip={this.state.ip} />;
}
```
## <span id="page-20-0"></span>**4.7 Higher Order Components**

}

Higher Order Components (or HOCs) are used to transform a component into another component.

- A HOC is a function that takes a component and returns a new component.
- Made possible due to the compositional nature of React.
- Often used to inject additional props into an existing component.
- Useful for creating containers.
- A popular example is the react-redux connect function.
- Can be used to re-use code, hijack the render method and to manipulate existing props.

#### **4.7.1 Example: IP address**

The following HOC function will fetch the IP address and inject a prop called ip into any component. This is an example of using a class as the container.

```
import React from "react";
const withIPAddress = Component => {
  return class extends React.Component {
    state = { ip: " "};
    componentDidMount() {
      window
        .fetch("https://api.ipify.org?format=json")
        .then(response \Rightarrow response.json())
        .then(response \Rightarrow {
          this.setState({ ip: response.ip });
        });
    }
    render() {
      return <Component ip={this.state.ip} {...this.props} />;
    }
  };
};
export default withIPAddress;
```
Notice what's happening here: we are exporting a function that accepts a component as a parameter and returns an ES6 class.

To use this with an existing component we do something like this:

```
import React from "react";
import { string } from "prop-types";
import withIPAddress from "./withIPAddress";
const SimpleIPAddress = ({ ip, color = "black" }) =>
  <p style={{ color }}>
    \{ip\}\langle/p>;
SimpleIPAddress.propTypes = {
  ip: string
};
export default withIPAddress(SimpleIPAddress);
```
We export the result of calling withIPAddress, passing in the component in which we want the ip prop injected.

#### **4.7.2 Example: language**

Here's another example of a HOC that injects the current browser language setting into any component as a prop called language. In this case we are using a stateless functional component as the container.

```
// withLanguage.js
import React from 'react';
const withLanguage = Component => props =>
  <Component {...props} language={navigator.language} />;
export default withLanguage;
// MyComponent.js
import React from "react";
import { string } from "prop-types";
import withLanguage from "./withLanguage";
const MyComponent = ({ language }) =>
 <div>
   Browser language: {language}
  \langlediv>;
MyComponent.propTypes = {
 language: string
};
export default withLanguage(MyComponent);
```
## **4.8 Chaining HOCs**

Note that you can also chain HOCs together to create a new component that combines them all. For example:

```
import React from "react";
import { string } from "prop-types";
import withLanguage from "./withLanguage";
```

```
import withIPAddress from "./withIPAddress";
const MyComponent = ({language, ip }) =>
  <div>
    <div>
     Browser language: {language}
    \langlediv><div>
     IP address: {ip}
    </div>
  \langlediv>;
MyComponent.propTypes = {
 language: string,
  ip: string
};
export default withLanguage(withIPAddress(MyComponent));
```
## <span id="page-22-0"></span>**4.9 Functions as Children**

An alternative pattern to HOCs is **functions as children** where you supply a function to call as the child of a container component: this is the equivalent of a **render callback**. Like HOCs you are decoupling your parent and child and it usually follows a similar pattern of a parent that has state you want to hide from the child.

This has some advantages over traditional HOCs:

- It does not pollute the props namespace. HOCs have an implicit contract they impose on the inner components which can cause prop name collisions especially when combining them with other HOCs.
- You do not need to use a function to create the container: you use simple composition instead.
- Developers do not need to call an HOC function to create a new wrapped component which can simplify the code: they simply export their child components as normal.

In order for this to work you need to use a function as the special children prop and have the outer container component call this function when rendering.

For example, here is a component that exposes the browser language:

```
import React from 'react';
import { func } from 'prop-types';
const Language = ({ children }) =>
  <div>
    {children(navigator.language)}
  \langlediv>;
Language.propTypes = {
 children: func,
};
export default Language;
```
The component simply treats the children prop as a function and calls it. It can be used like this:

```
<Language>
  {language =>
    < p >Browser language: {language}
    \langle/p>}
</Language>
```
The child node of  $\leq$  Language $>$  is a function which returns the JSX to render.

Now let's imagine a component that calls an API and uses state to store the status, response and error.

```
import React from 'react';
import { string, func } from 'prop-types';
export default class CallAPI extends React.Component {
  static propTypes = {
   api: string,
   children: func,
  };
  state = {
   isFetching: false,
   data: {},
   error: '',
  };
  async componentDidMount() {
   this.setState({ isFetching: true });
   try {
     const response = await fetch(this.props.api);
     const data = await response.json();
     this.setState({ isFetching: false, data });
   } catch ({ message }) {
      this.setState({ isFetching: false, error: message });
   }
  }
  render() {
   return (
      <div>
        {this.props.children({ ...this.state })}
      \langlediv>
   );
  }
}
```
The component makes an API call (specified with a prop) and maintains the state of the call. It renders by calling a function and passing through a copy of the state as an object.

It could be used like this:

```
<CallAPI api="https://api.ipify.org?format=json">
  \{(\} isFetching, data, error \}) => {
   if (isFetching) {
     return <p>Loading...</p>;
    }
    if (error) {
     return <p>Error: {error}</p>;
```

```
}
    return <p>Data: {JSON.stringify(data)}</p>;
 }}
</CallAPI>
```
And of course you can render normal components in the callback, for example:

```
<CallAPI api="https://api.ipify.org?format=json">
{
 props => <MyComponent {...props} />
}
</CallAPI>
```
There is a caveat to using this pattern: they cannot be optimised by React because they change on every render (a new function is declared on every render cycle). This rules out using shouldComponentUpdate and React.PureComponent which may lead to performance issues. Use this pattern wisely.

### <span id="page-24-0"></span>**4.10 Events**

When using JavaScript DOM and window events we usually need this to point to our component instance.

Spot the bug in this code:

```
import React from "react";
export default class BindBug extends React.Component {
  state = { toggled: false };
  onClick(e) {
    this.setState({ toggled: !this.state.toggled });
  }
  render() {
   const style = {
      fontSize: "36px",
      color: this.state.toggled ? "white" : "black",
      backgroundColor: this.state.toggled ? "red" : "yellow"
    };
   return (
      <div style={style} onClick={this.onClick}>
        Click me
      \langle div>
    );
  }
}
```
When you click on the <div> the onClick function handler is called which then tries to call this.setState. But the handler has not bound this to the component instance and it ends up as null which causes the code to crash.

#### **4.10.1 Binding events**

To make this work we need to bind the onClick function to this. There are two ways to do this:

#### **ESNext property initialize syntax (recommended)**

The most readable way to do this is via an ESNext property initializer in conjunction with an arrow function. Arrow functions declared in this way are bound to this automatically:

```
import React from "react";
export default class BindClassMethod extends React.Component {
  state = { toggled: false };
  onClick = e \Rightarrow {
    this.setState({ toggled: !this.state.toggled });
  };
  render() {
   const style = {
     fontSize: "36px",
     color: this.state.toggled ? "white" : "black",
     backgroundColor: this.state.toggled ? "red" : "yellow"
    };
    return (
      <div style={style} onClick={this.onClick}>
        Click me
      \langle div>
    );
  }
}
```
Notice the syntax used here:

handlerName =  $(params)$  => { ... }

This is the best option: it is less code and even though this syntax is experimental it is used widely at Facebook.

Here's another example: a component that uses window.setInterval to update a counter every second:

```
import React from "react";
export default class Timer extends React.Component {
 state = { counter: 0 };
  componentDidMount() {
   this.timerId = window.setInterval(this.onTimer, 1000);
  }
  componentWillUnmount() {
   window.clearInterval(this.timerId);
  }
  onTimer = () => {
```

```
this.setState(prevState => ({ counter: prevState.counter + 1 }));
 };
 render() {
   return (
      <p>
        Counter: {this.state.counter}
      \langle/p>
   );
  }
}
```
Note the following:

- The timer ID is stored so it can be cleared when the component unmounts.
- The function version of setState is used.

Alternatively you could use an inline arrow function: this will ensure this has the correct context:

```
import React from "react";
export default class Timer extends React.Component {
 state = { counter: 0 };
 componentDidMount() {
   this.timerId = window.setInterval(() => {
      this.setState(prevState => ({ counter: prevState.counter + 1 }));
    }, 1000);
  }
  componentWillUnmount() {
    window.clearInterval(this.timerId);
  }
  render() {
   return (
      <br> <math>p</math>Counter: {this.state.counter}
      \langle/p>
    );
  }
}
```
#### **Constructor binding**

Another common way of binding is to add a constructor to your class and use Function.prototype.bind:

```
import React from "react";
export default class BindConstructor extends React.Component {
 state = { toggled: false };
 constructor() {
    super();
    this.onClick = this.onClick.bind(this);
```
}

(continued from previous page)

```
onClick(e) {
   this.setState({ toggled: !this.state.toggled });
  }
 render() {
   const style = {
     fontSize: "36px",
     color: this.state.toggled ? "white" : "black",
     backgroundColor: this.state.toggled ? "red" : "yellow"
   };
   return (
      <div style={style} onClick={this.onClick}>
       Click me
      \langlediv>
   );
  }
}
```
Although this method is not relying on any experimental syntax it suffers from the following issues:

- It requires you adding a constructor.
- You have to remember call super in the constructor before doing anything else.
- It is more code.

#### **4.10.2 Sharing event handlers**

Sometimes it is useful to share the share event handlers for your components and there is a simple trick to do this using the DOM name attribute (which is exposed as a prop for most React components):

```
import React from "react";
export default class DetailsForm extends React.Component {
  state = \{name: "",
   email: "",
   phone: ""
  }
  onChange = e => {
   this.setState({
      [e.target.name]: e.target.value
    });
  }
  render() {
   return (
      <div>
        <input name="name" value={this.state.name} onChange={this.onChange} />
        <input name="email" value={this.state.email} onChange={this.onChange} />
        <input name="phone" value={this.state.phone} onChange={this.onChange} />
```

```
\langlediv>
       )
   }
}
```
This takes advantage of the JavaScript **computed property name syntax** to update the state. Notice how the name prop for each <input> matches the corresponding state property: this allows us to share a single onChange handler with all three components.

Although this looks like magic it's just JavaScript.

#### **4.10.3 Handling the ENTER key in a form**

If you want to let users press the ENTER key to submit a form then you will need to prevent the default submit behaviour of a HTML form. For example:

```
import React from "react";
export default class LoginForm extends React.Component {
  onSubmit = e \Rightarrow f// Don't actually submit!
   e.preventDefault();
    // Enter key was pressed
  };
  render() {
   return (
      <form onSubmit={this.onSubmit}>
        <input
          name="username"
          value={this.state.value}
          onChange={this.onChange}
        /<input
          name="password"
          type="password"
          value={this.state.password}
          onChange={this.onChange}
        /<input type="submit" value="Login" />
      </form>
    );
  }
}
```
This looks pretty much like a standard HTML form: the presence of the  $\langle$ input type="submit" /> ensures the ENTER key works but by calling preventDefault on the submit event you can handle it yourself without the application reloading.

## <span id="page-29-0"></span>**4.11 Conditional Rendering**

Sometimes it is useful to render components based on your props or state and there are at least five different mechanisms available to you (remember: it's just JavaScript!)

Note that when you conditionally remove a component it will be re-mounted when you put it back which means componentDidMount and other lifecycle methods will be called again. So if you are, for example, fetching data when the component mounts, it will be called each time. To avoid this use some form of show prop and either return null from your render or use CSS to hide the content.

#### **4.11.1 Store the JSX in a variable**

You can declare a variable to hold the JSX you wish to render. If your condition is not met and an undefined variable is rendered, then React will simply ignore it.

```
let message;
if (someCondition) {
 message = <p>Hello</math>, world!<<p>'</p>;}
return (
  <div>
    <p>Conditional rendering</p>
    {message}
  </div>
)
```
#### **4.11.2 Ternaries**

You can also use a **ternary**. Using null or undefined is enough to stop anything being rendered:

```
return (
  <div>
    <p>Conditional rendering</p>
    {someCondition ? <p>Hello, world!</p> : null}
  \langlediv>
)
```
#### **4.11.3 Logical && operator shortcut**

This relies on the fact the JavaScript will stop evaluating an && condition if the preceding checks return false.

```
return (
  <div>
    <p>Conditional rendering</p>
    {someCondition && <p>Hello, world!</p>}
  </div>
)
```
So if someCondition is true then your JSX is rendered, but if it's false then your JSX will simply not be evaluated.

This is a very common method to conditionally render something in React.

#### **4.11.4 Return null from your render method**

Another common pattern seen in some 3rd-party component libraries is to conditionally render a component based on a boolean prop. For example, you may have a prop called show that determines if the component should display at all: if not then your render method can simply return null.

The advantage of this is that the component will not be mounted multiple times each time the show prop changes which is useful if you are fetching data, setting timers, etc. in componentDidMount.

```
// MyComponent.js
const MyComponent = ({ show }) => {
 if (show) {
   return <p>Hello, world!</p>;
  }
  return null;
};
// SomeOtherComponent.js
...
return (
  <div>
    <p>Conditional rendering</p>
    <MyComponent show={someCondition} />
  \langlediv>
)
```
#### **4.11.5 Hide your component using CSS**

A final way is to simply use CSS to hide your component. This also has the advantage of keeping your component mounted.

```
// MyComponent.js
const MyComponent = ({ show }) => {
  const style = {
    display: show ? "block" : "none"
  };
  return <p style={style}>Hello, world!</p>;
};
// SomeOtherComponent.js
...
return (
  <div>
    <p>Conditional rendering</p>
    <MyComponent show={someCondition} />
  \langle/div\rangle\lambda
```
## <span id="page-31-0"></span>**4.12 Arrays**

When dealing with arrays of JavaScript objects you can use Array.prototype.map to map from array elements to React components. This is a very common pattern.

The following example shows a component that is rendering an array of stores by mapping each array entry to a new  $\langle$ 1i> component.

```
import React from "react";
import { arrayOf, shape, number, string } from "prop-types";
const StoreList = ({\{ stores }) =>
  <sub>ul</sub></sub>
    {stores.map(store =>
      <li key={store.id}>
       {store.name}
      \langle/li>)}
  \langle/ul>;
StoreList.propTypes = {
  stores: arrayOf(
    shape({
      id: number.isRequired,
      name: string.isRequired
    }).isRequired
  )
};
export default StoreList;
```
#### **4.12.1 Keys**

Keys help React identify which items have changed, are added, or are removed. Keys should be given to the elements inside the array to give the elements a stable identity:

```
<li key={store.id}>{store.name}</li>
```
Avoid using array indexes if array items can reorder.

```
stores.map((store, index) => <li key={index}>{store.name}</li>
```
## <span id="page-31-1"></span>**4.13 Writing Components**

For this section we will use an example of a simple button component but the technique is the same no matter what sort of component you are developing.

#### **4.13.1 Designing a Button component**

At first our button is very simple:

```
<Button text="Click me" />
const Button = ({} text ) =>
 <button className="btn">
   {text}
  </button>;
```
#### **4.13.2 More requirements**

Now we need support to render an icon:

```
<Button text="Click me!" iconName="paper-plane-o" />
const Button = ({ text, iconName }) =>
 <button className="btn">
   <i className={"fa fa-" + iconName} />
    {''} " + text}
  </button>;
```
#### **4.13.3 Even more requirements!**

Now the button needs text formatting, icon positioning and icon size support. The code is getting complicated.

```
<Button text="Click me" textStyle="bold" iconName="paper-plane-o" iconPosition="top"
˓→iconSize="2x" />
const Button = props => {
 const icon =
   props.iconName &&
    \langle iclassName={classnames("fa fa-" + props.iconName, {
        ["fa-" + props.iconSize]: props.iconSize
     })}
   /;
  return (
    <button className="btn">
      {icon &&
        (props.iconPosition === "top"
          ? <div>
              {icon}
            \langlediv>: <span>
              \{icon + " "}
            </span>)}
      {props.textStyle === "bold"
        ? <strong>
            {props.text}
          </strong>
        : <span>
            {props.text}
          </span>}
    </button>
```
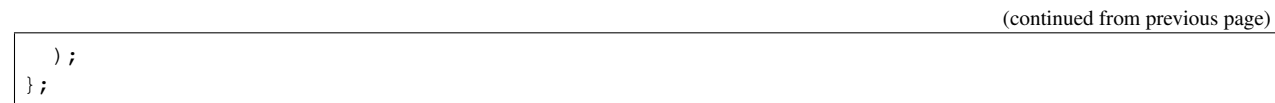

It is clear we cannot continue designing the component in this way for long before it becomes unmanageable.

#### **4.13.4 Composition to the rescue**

Instead of using lots of props and a single complicated render method split the component into smaller chunks and use composition to render it instead.

```
<Button>
  <FontAwesome
   name="paper-plane-o"
   size="2x"
   block />
  <strong>Click me</strong>
</Button>
const Button = ({ children }) =>
  <button className="btn">
    {children}
  </button>;
const FontAwesome = ({ name, size, block }) =>
  <i
   className={classnames("fa", "fa-" + name, {
      ["fa-" + size]: size,
      ["center-block"]: block
    })}
  /;
```
This takes advantage of the special children prop which is the cornerstone of composition using React.

#### **4.13.5 Summary**

You might need composition when:

- There are too many props
- There are props to target a specific part of the component (iconName, iconPosition, iconSize, etc.)
- There are props which are directly copied into the inner markup
- There are props which take a complex model object or an array

## <span id="page-33-0"></span>**4.14 Unit Testing**

Testing should be simple!

- React components are easy to test.
- Presentational components (stateless functional components) should be treated as pure functions.
- Two common testing patterns are:
- DOM testing
	- \* Find DOM nodes, simulate events
- Snapshot testing
	- \* Compares files of JSON output
	- \* Show the diff

#### **4.14.1 Snapshot testing**

Snapshot testing is a feature of Jest that can be used to test *any* JavaScript object. And thanks to a package called react-test-renderer you can convert a React component to an object to use with snapshot testing.

For example:

```
import React from "react";
import renderer from "react-test-renderer";
import IPAddress from "../IPAddress";
it("renders", () \Rightarrow {
  const component = renderer.create(<IPAddress ip="127.0.0.1" />);
  expect(component).toMatchSnapshot();
});
```
When the test runs for the first time a special snapshot file is created in a sub-folder containing the JSON output of the render. The next time you run the test it generates new output and compares it with the snapshot: if there are any differences then the test has failed and you are presented with the object diff. At this point you can decide to regenerate the snapshot.

#### **4.14.2 DOM testing**

Alternatively you can render your components into a in-memory  $DOM$  ( $jsdom$ ).

- Use react-dom/test-utils or enzyme
- Find DOM nodes and check attributes
- Simulate events
- Mock event handlers

Note that this does not work with stateless functional components unless you wrap them with a class (you can use a simple HOC for this.)

For example:

```
import React from "react";
import Greeting from "../Greeting";
import ReactTestUtils from "react-dom/test-utils";
it("renders", () \Rightarrow {
  const onClick = jest.fn();
  const instance = ReactTestUtils.renderIntoDocument(
    <Greeting name="The name" onClick={onClick} />
 );
  const h1 = ReactTestUtils.findRenderedDOMComponentWithTag(instance, "h1");
  ReactTestUtils.Simulate.click(h1);
```

```
expect(onClick).toHaveBeenCalled();
});
```
In this example we use ReactTestUtils to render the component, look for the  $\langle h1 \rangle$  tag and simulate a click event. We then check that our onClick prop was called.

#### **Wrapping stateless functional components for ReactTestUtils**

ReactTestUtils does not play well with stateless functional components. To fix this simply wrap your component with a class when testing. You can use an HOC for this in your project:

```
const withClass = Component => {
 return class extends React.Component {
    render() {
      return <Component {...this.props} />;
    }
  };
};
const Component = withClass(Greeting);
const instance = ReactTestUtils.renderIntoDocument(
  <Component name="The name" onClick={onClick} />
);
```
### <span id="page-35-0"></span>**4.15 State**

#### **4.15.1 State updates may be asynchronous!**

React may batch multiple set State() calls into a single update for performance.

Because this.props and this.state may be updated asynchronously, you should not rely on their values for calculating the next state.

```
// Wrong
this.setState({
  counter: this.state.counter + this.props.increment
});
```
Instead, you can use the function version of **setState**.

```
// Correct
this.setState((prevState, props) => ({
  counter: prevState.counter + props.increment
}));
```
Always use this version of setState if you need access to the previous state or props.

#### **State update functions can be extracted and tested**

Another benefit of using the function version of setState is you can extract them from your class, turn them into thunks and add tests for them. If you stick to using immutable data for your state then the update functions should be pure which makes them even easier to test. You can even share state update functions amongst your components.

For example:

```
// Stores.js
export const addStore = (id, name) => prevState => ({
  stores: [...prevState.stores, { id, name }]
});
export default class Stores extends React.Component {
 state = { stores: [] };
 onAddStore = () \Rightarrowthis.setState(addStore("ID", "NEW STORE NAME"));
  }
  ...
}
// Stores.test.js
import { addStore } from "./Stores";
it("adds a store to the state", () \Rightarrow {
 const prevState = {
    stores: [
      {
        id: "1",
        name: "Store 1"
      },
      {
        id: "2",
        name: "Store 2"
      }
    ]
  }
  expect(addStore("3", "Store 3")(prevState)).toMatchSnapshot();
});
```
#### **4.15.2 Immutable data**

- React tends to favour functional programming paradigms
- Mutable data can often be a source of bugs and unintended side effects
- Using immutable data can simplify testing
- Redux relies on immutable state to work correctly
- You don't necessarily need ImmutableJS: ES6 will usually suffice
- Immutable data can be used alongside React.PureComponent for a very simple performance boost

#### **Immutable arrays**

Here is an example of using  $Array.Prototype.map$  to clone an array and modify a single element:

```
this.setState(prevState => ({
 items: prevState.items.map(item => {
```

```
if (item.id === idToFind) {
      return { ...item, toggled: !item.toggled };
    }
   return item;
 })
}));
```
You can make a shallow copy of an array and add a new element at the same time using the **array spread operator**:

```
this.setState(prevState => ({
  items: [...prevState.items, { id: "3", name: "New store" }]
}));
```
You can remove elements from an array using Array.prototype.slice:

```
this.setState(prevState => ({
  // Remove the first element
  items: prevState.items.slice(0, 1)
}));
```
## <span id="page-37-0"></span>**4.16 Props**

#### **4.16.1 Destructuring**

You can increase code readability be destructuring props. For example:

```
render() {
  const { name, email } = this.props;
  return (
     <div>
        <br><p><math>[</math>name]<p><p><sup>2</sup></p><p>{email}</p>
     \langlediv>)
}
```
#### **4.16.2 Don't pass on unknown props**

If you are wrapping components with another do not pass down any props that the wrapped component does not know about. This will generate a console warning in the browser. For example, this is wrong:

```
const Input = props => {
 const type = props.isNumeric ? "number" : "text";
  // <input> does not know about isNumeric
  // This will generate a console warning
 return <input {...props} type={type} />;
};
Input.propTypes = {
  isNumeric: PropTypes.bool
};
```
To fix this you can use the **object spread operator** to extract the props you care about and add the remaining ones to a single variable. For example:

```
const Input = \text{props} => {
  const { isNumeric, ...other } = props;
  const type = isNumeric ? "number" : "text";
  return <input {...other} type={type} />;
};
Input.propTypes = {
  isNumeric: PropTypes.bool
};
```
## <span id="page-38-0"></span>**4.17 Pure Components**

Premature optimization is the root of all evil.

Most of the time you are probably not going to worry about performance but there are times when you might to avoid potentially costly renders and this is where React.PureComponent can help.

When React needs to reconcile the virtual DOM it will call your component render method and compare it with an in-memory copy. If anything has changed then the real DOM is updated. Usually this is fast but if your render function is slow (perhaps it renders many components) then there could be a delay while reconciliation takes place.

However, there is a React lifecycle method you can override called shouldComponentUpdate and if you return false from this then your render method will not be called.

To make this easier to manage you can derive your component class from React. PureComponent which overrides shouldComponentUpdate and performs a simple (and fast) value comparison of your props and state: if there are no changes then the function returns false and no render will occur.

So if your render method renders exactly the same result given the same props and state then you can use React. PureComponent for a potential performance boost.

React performs a *value* comparison of your props and state and not a deep object comparison. Therefore you should use immutable data for all props and state to ensure this comparison works as expected: otherwise your component may not render when you expect it to.

For example:

```
import React from "react";
import PropTypes from "prop-types";
export default class MyList extends React.PureComponent {
  static propTypes = {
    items: PropTypes.arrayOf(
      PropTypes.shape({
        id: PropTypes.number,
        text: PropTypes.text
      })
    )
  };
  render() {
    // Only called if the props have changed
```

```
return (
      \langleList\rangle{this.props.items.map(item =>
           <ListItem key={item.id} primaryText={item.text} />
         )}
      </List>
    );
  }
}
```
If the items prop changes (is replaced with a new copy of the data) then the component will render.

## <span id="page-39-0"></span>**4.18 Project Structure**

There are numerous ways to structure your React project. One common layout for components:

- Components are located in src/components/ComponentName.js.
- Component-specific CSS is located in src/components/ComponentName.css.
- Component tests are located in src/components/\_tests\_/ComponentName.test.js.
- Component stories are located in  $src/components/\_stories\_\/ComponentName.stories.i$
- React Styleguidist component examples (if applicable) are located in  $src/components/\_\_example$ xamples ComponentName.md

If you're using redux:

- Code to initialise your store is located in  $src/store$ . js
- Reducers are located in src/reducers
- Action creators are located in src/actions
- Selectors are located in src/selectors
- Action constants are located in src/constants/actions.js

Try and limit the number of files in the root src folder but be careful not to overdo your folder structure. There is nothing wrong with lots of files in one folder (Facebook use a monorepo: they have over 30,000 components in a single folder!)

An example layout may look like this:

```
src\
  index.js
  App.js
  setupTests.js
  components\
    {\sf \_}tests{\sf \_}Button.test.js
     __stories__\
      Button.stories.js
    Button.js
    Button.css
  containers\
    _testsMainPage.test.js
```

```
MainPage.js
utils\
 _testssharedStuff.test.js
  sharedStuff.js
  testUtils.js
```
Another layout involves a separate folder with each component containing the source code, CSS, tests, stories and any other component-specific files. For this to be manageable you need to also add an index.js that imports the component and this is not recommended for beginners.

## <span id="page-40-0"></span>**4.19 Summary**

- It's just JavaScript.
- Use functional programming patterns and techniques where possible.
- Use containers/presentational components.
- Always declare your prop types.
- Take advantage of ES6 and ESNext.
- Use immutable data.
- Use snapshot testing.
- Use the function form of setState if you need access to the previous state or props.
- Favour small components and composition when building your UI.
- Don't ignore console warnings.

## Using SB-Components

<span id="page-42-0"></span>dev guide for installing and running sb-components

## **5.1 Install peer dependencies**

- react
- react-dom
- bootstrap
- jquery
- react-modal
- font-awesome
- typeface-pt-sans-caption
- typeface-pt-serif
- type-pt-serif-caption
- @sbac/SBAC-Global-UI-Kit

## **5.2 Install sb-components using npm:**

npm install --save **@osu**-cass/sb-components

## **5.3 Typings**

Included in lib

## **5.4 Required Assets**

Copies images from sbac global to project public directory Use webpack copy

```
npm install --save-dev copy-webpack-plugin
```
Webpack config:

```
new CopyWebpackPlugin([
    {
        from: path.join(__dirname, 'node_modules', '@sbac/sbac-ui-kit/src/images/'),
        to: path.join(__dirname, 'public', 'Assets/Images')
    }
])
```
## **5.5 Required Less**

In order to use the sbac global style sheet, use a less file to bundle peer dependencies bootstrap, fontawesome, sbac-ui, and this project

- See example in Assets/Styles/bundle.less
- Sbac-ui uses default bootstrap constants and can be overwritten during this step

Create a less file

```
//** bundle.less
//## Peers
@import "~bootstrap/less/bootstrap.less";
@import "~font-awesome/less/font-awesome.less";
@import "~@sbac/sbac-ui-kit/src/less/sbac-ui-kit.less";
@import "~@osu-cass/sb-components/lib/Assets/Styles/sb-components.less";
//## Custom Styles
{your styles here}
```
## Accessibility

### <span id="page-44-0"></span>**6.1 Minimum Requirements**

- Use a keyboard to interact with components (tab, space, enter, shift-tab)
- Icons should have aria-hidden
- Links or buttons with no text need to have aria-label or labeled-by. More info [here](http://fontawesome.io/accessibility/)
- Roles should be used unless input (input type does this automatically). More info [here](https://developer.mozilla.org/en-US/docs/Web/Accessibility/ARIA/ARIA_Techniques)
- Check contrast of components being used (storybook accessibility tab) or [color-contrast-tool](https://webaim.org/resources/contrastchecker/)
- Storybook accessibility tab should have no issues

### **6.2 Resources**

- A11y [here](http://a11yproject.com/checklist.html)
- React Accessibility [here](https://reactjs.org/docs/accessibility.html)
- MDN button and links [here](https://developer.mozilla.org/en-US/docs/Web/Accessibility/ARIA/ARIA_Techniques/Using_the_button_role)
- MDN Accessibility [here](https://developer.mozilla.org/en-US/docs/Web/Accessibility/ARIA)
- Font awesome [here](http://fontawesome.io/accessibility/)
- MDN Aria roles [here](https://developer.mozilla.org/en-US/docs/Web/Accessibility/ARIA/ARIA_Techniques)
- Tables [here](https://webaim.org/techniques/tables/data)

## **6.3 TSLint**

• Linting is enabled for this project to determine if elements are compliant

- Note this does not check for everything. Manual checks required
- Enable vscode tslint for the best experience when developing

## Using NPM Link

<span id="page-46-0"></span>This is the preferred way to try out changes in dependent projects

## **7.1 Setup**

- 1. Run npm link within this project
- 2. Run npm link @osu-cass/sb-components

### **7.1.1 AP\_ItemSampler**

Steps for AP\_ItemSampler

- 1. Follow npm link steps
- 2. Run npm run watch within this project
- 3. Any changes will be watched
- 4. ItemSampler, has hot-loading and will reload from this project automatically

## Publish, Branching and Versioning

## <span id="page-48-0"></span>**8.1 Versioning**

Semantic versioning

All versions in npm should also be github releases using tags. Tag names are the version number.

- Official builds use major.minor.patch
	- example: v1.1.0
- Pre-Release builds use major.minor.patch-alpha.x
	- example: v1.2.1-alpha.3

#### **8.2 Branching**

- master, (default branch) contains current production code. Official builds and tags
- hotfix, immediate bug fixes, pre-release versions and tags. (hotfix => master)
	- example: hotfix/1.2.1
- release, pre-release versions and tags (release => master)
	- example: release/1.3.0
- dev, current dev code, (dev => release)
- feature, short-lived new feature code, (feature => dev)
	- example: feature/acc-modal-style

## **8.3 Publish Npm Package**

builds to lib directory and used in the npm package

webpack.config.js has a dev, prod, and a watch command. Running webpack tasks outputs to the lib directory. There is a custom tsconfig.webpack.json to only include npm needed files and includes src directory.

#### **8.3.1 Publishing**

- 1. Update package. json with the correct version {major.minor.patch}
- 2. Run npm install and commit package.json and package.lock.json
- 3. Run npm run prepare to verify the package before pushing.
- 4. Run npm publish, you may need to setup login creds
- 5. Tag version git tag -a v{version}
- 6. Push commit and push tags git push and git push --tags

#### **8.3.2 Local Dev**

Develop with npm link instead of pushing versions

• Follow <NpmLink>

## **8.4 Continuous Integration, TravisCI**

Travis will check code quality, conflicts, build, and tests. TODO: Linting support and NPM Publish

- Pull Request, determines if merge will succeed.
- Tags
	- TODO: soon to come, npm publish
- Branch build, runs for each commit
	- master will do a publish to github pages

## **8.5 Pull Requests**

All changes to master and dev should be a Pull Request. Master and Dev are protected to prevent accidental pushes. PR's should be code reviewed (1 person required) and pass checks (travis ci, codacy, coveralls. . . ) before accepting a pull request.

## Site Styles

<span id="page-50-0"></span>This project utilizes bootstrap and the sbac-global style overrides for buttons, typography, form-controls, and custom button group. However, don't use the bootstrap grid system instead use flex when you can.

#### **9.1 Less**

All project specific less files are included in Assets/Styles

- Custom.less includes any overrides to the imported bootstrap and/or sbac-global. Includes shared custom less for the project that can be shared.
- Layout.less includes custom layout classes such as container and section
- Constants.less includes all static constants to be shared (sbac constants can be used)

## **9.2 SBAC Global style**

- [SBAC styleguide](http://smarterapp.github.io/SBAC-Global-UI-Kit/index.html)
- variables.less [github](https://github.com/SmarterApp/SBAC-Global-UI-Kit/blob/develop/src/less/variables.less)
- colors.less [github](https://github.com/SmarterApp/SBAC-Global-UI-Kit/blob/develop/src/less/colors.less)

### **9.3 Useful Links**

- [SBAC styleguide](http://smarterapp.github.io/SBAC-Global-UI-Kit/index.html)
- [Flex cheatsheet](https://www.google.com/url?sa=t&source=web&rct=j&url=http://jonibologna.com/content/images/flexboxsheet.pdf&ved=2ahUKEwjBmc_ypJLZAhVP3mMKHfRpCIoQFjADegQICBAB&usg=AOvVaw1o_nBxiwBeB1sgSG1bOrs_)
- More flex [css-tricks](https://css-tricks.com/snippets/css/a-guide-to-flexbox/)

## **9.4 Layout**

All pages must have a container class. Content needs to align with the navbar content. Page app must include a page container.

### **9.4.1 With Page Title**

```
<div className="container {page}-container">
    <h2 className="page-title">Page Title</h2>
    <div className="section section-light" style={style}>
      <p>Test Body...</p>
    </div>
</div>
```
#### **9.4.2 With No Page Title**

```
<div className="container {page}-container">
    <div className="section section-light" style={style}>
      <p>Test Body...</p>
    </div>
</div>
```
#### **9.4.3 With Full Body Styles**

Helpful for Sample Items Website full page background

```
<div className="page-container {page}-page">
    <div className="container {page}-container">
        <div className="container section-light" style={style}>
        <p>Test Body...</p>
        </div>
    </div>
</div>
```
### How to Commit

```
# basic structure
type(optional scope): a message
# an example
feat: allow users to message each other directly
Users no longer have to communicate through public channels; user accounts are now
˓→treated as their own channels, so you can communicate with individuals directly.
Fixes #31
# also valid
chore(dependencies): add webpack and relevant loaders
```
Types are pre-defined, enforced values, while scopes are optional. You can checkout the [list of types with their](https://github.com/commitizen/conventional-commit-types/blob/master/index.json) [descriptions](https://github.com/commitizen/conventional-commit-types/blob/master/index.json) for more information. commitlint will tell you the available options when you get them wrong, but it's up to you to know which one is the most relevant.

## Changes

## <span id="page-54-0"></span>**11.1 Jan 2018 - Feb 2018**

- Screen reader improvements and keyboard navigation fixes
- Improved layout of navbar, footer, and body with various screen devices
- Table row enhancements expands to display item, rubric, and information
- Style changes and layout updates to jump to filter
- Refactored Item Table
- Loading overlay for components and pages
- Dependent search options with Advanced Filters
- Fixed issues with Firefox and Safari styles
- Disabled rubric flag for about items to hide/show scoring information
- General style changes and layout updates based on user feedback
- Added functional testing for various components and advanced filter
- About Test Items changes to default loading state, layout, and error handling
- Added documentation on usage, building, branching, releasing, and development strategies

## **11.2 Dec 2017 - Jan 2018**

- Item Table sorting
- Added sbac-global styles
- Added webpack build steps for other projects
- Added google fonts
- Added jump back to filter link
- Advanced filter refactor and speed improvements
- Filter categories service to create, update and change dependent options
- Fixed issue with multi-select tags in Advanced Filter not being able to deselect
- Score guide pdf table styles and improvements
- Score guide pdf, tables, and rubric uses less constants
- Added test data mock area
- Advanced filter style changes
- Changed GET to POST for fetching pdf
- Auto download pdf instead of navigate to new page
- Required BasicFilter selections before fetching pdf
- Can rebuild filters from URL on refresh
- Fixed mis-aligned style table issues
- Created a process for selecting items in the table
- Created an ErrorPageContainer component
- Refactored to reduce code smells

## Roadmap

## <span id="page-56-0"></span>**12.1 1.1.0**

- SBAC-ui-kit support
- Toggle between cards and item table
- Style improvements
- 80% code coverage
- TSLint check on travis builds

## **12.2 1.0**

- Scoreguide and Sample Items Website components functional
- Code coverage
- Storybook
- Webpack library
- Typings!

## Project Overview

## <span id="page-58-0"></span>**13.1 Structure**

- src
	- feature directories
		- \* tests, snapshots and functional tests
		- \* ts and tsx files
	- Assets
		- \* Styles
- mocks
	- feature directories
		- \* mock data ts
- stories
	- snapshots
	- features directories
		- \* tests (component ui tests)
- typings
	- custom typings
- lib (build output)
	- feature directories
		- \* typings
	- index.js (contains sb-component code)
	- index.d.ts (contains list of typings)
- gh-site
	- assets for github.io
	- storybuild (build output)
	- typedocs (build output)

#### **13.1.1 src**

Includes all feature code to be shared with projects. Code is separated out in feature directories. Please see [styleguide.](#page-0-0) Jest is used for functional testing including snapshots. All mock data for testing needs to be placed in project root mocks.

#### **13.1.2 mocks**

Includes all mock data for src and stories.

#### **13.1.3 stories**

Uses storybook component development kit. Run npm run storybook and launch http:// localhost:6006. Each story will create a snapshot testing. All mock data should be placed in mocks. Storybook supports hot module reloading (HMR).

#### **13.1.4 typings**

Custom typings for the project.

#### **13.1.5 lib**

includes build output for ts/tsx code. lib only includes js, styles, and typings for external use.

#### **13.1.6 gh-site**

Root directory for the github.io pages. tsdoc and storybook build output. tsdoc includes all the project code level documentation auto generated from jsdoc format.

Indices and tables

- <span id="page-60-0"></span>• genindex
- modindex
- search